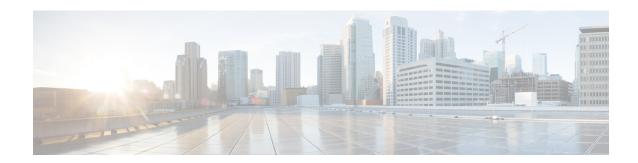

# Clear Commands: m to z

- clear mdns service-database, on page 2
- clear nmsp statistics, on page 3
- clear radius acct statistics, on page 4
- clear tacacs auth statistics, on page 5
- clear redirect-url, on page 6
- clear stats ap wlan, on page 7
- clear stats local-auth, on page 8
- clear stats mobility, on page 9
- clear stats port, on page 10
- clear stats radius, on page 11
- clear stats smart-lic, on page 12
- clear stats switch, on page 13
- clear stats tacacs, on page 14
- clear transfer, on page 15
- clear traplog, on page 16
- clear urlacl-counters, on page 17
- clear webimage, on page 18
- clear webmessage, on page 19
- clear webtitle, on page 20

## clear mdns service-database

To clear the multicast DNS service database, use the **clear mdns service-database** command.

**clear mdns service-database** { **all** | *service-name* }

## **Syntax Description**

| all          | Clears the mDNS service database.                                               |
|--------------|---------------------------------------------------------------------------------|
| service-name | Name of the mDNS service. The Cisco WLC clears the details of the mDNS service. |

#### **Command Default**

None

## **Command History**

| Release | Modification                                                       |
|---------|--------------------------------------------------------------------|
| 7.6     | This command was introduced in a release earlier than Release 7.6. |

## **Usage Guidelines**

The Cisco WLC snoops and learns about the mDNS service advertisements only if the service is available in the Master Services database.

The following example shows how to clear the mDNS service database:

(Cisco Controller) >clear mdns service-database all

## **Related Commands**

config mdns query interval

config mdns service

config mdns snooping

config interface mdns-profile

config interface group mdns-profile

config wlan mdns

show mdns profile

show mnds service

config mdns profile

debug mdns all

debug mdns error

debug mdns detail

debug mdns message

# clear nmsp statistics

To clear the Network Mobility Services Protocol (NMSP) statistics, use the **clear nmsp statistics** command.

#### clear nmsp statistics

## **Syntax Description**

This command has no arguments or keywords.

#### **Command Default**

None

## **Command History**

| Release | Modification                                                       |
|---------|--------------------------------------------------------------------|
| 7.6     | This command was introduced in a release earlier than Release 7.6. |

The following example shows how to delete the NMSP statistics log file:

(Cisco Controller) >clear nmsp statistics

## **Related Commands**

clear locp statistics

config nmsp notify-interval measurement show nmsp notify-interval summary show nmsp status

# clear radius acct statistics

To clear the RADIUS accounting statistics on the controller, use the clear radius acc statistics command.

clear radius acct statistics [index | all]

| •   | _       | _    |              |      |
|-----|---------|------|--------------|------|
| ~   | /ntax   | Hace | <b>`</b> P I | ntin |
| -31 | /III.ax | nesi |              | uuu  |
|     |         |      |              |      |

| index | (Optional) Specifies the index of the RADIUS accounting server. |
|-------|-----------------------------------------------------------------|
| all   | (Optional) Specifies all RADIUS accounting servers.             |

## **Command Default**

None

## **Command History**

| Release | Modification                                                       |
|---------|--------------------------------------------------------------------|
| 7.6     | This command was introduced in a release earlier than Release 7.6. |

The following example shows how to clear the RADIUS accounting statistics:

(Cisco Controller) >clear radius acc statistics

#### **Related Commands**

show radius acct statistics

# clear tacacs auth statistics

To clear the RADIUS authentication server statistics in the controller, use the **clear tacacs auth statistics** command.

clear tacacs auth statistics [index | all]

| Syntax |  |
|--------|--|
|        |  |
|        |  |
|        |  |

| index | (Optional) Specifies the index of the RADIUS authentication server. |
|-------|---------------------------------------------------------------------|
| all   | (Optional) Specifies all RADIUS authentication servers.             |

## **Command Default**

None

## **Command History**

| Release | Modification                                                       |
|---------|--------------------------------------------------------------------|
| 7.6     | This command was introduced in a release earlier than Release 7.6. |

The following example shows how to clear the RADIUS authentication server statistics:

(Cisco Controller) >clear tacacs auth statistics

## **Related Commands**

show tacacs auth statistics show tacacs summary config tacacs auth

# clear redirect-url

To clear the custom web authentication redirect URL on the Cisco Wireless LAN Controller, use the **clear redirect-url** command.

#### clear redirect-url

## **Syntax Description**

This command has no arguments or keywords.

## **Command Default**

None

## **Command History**

| Release | Modification                                                       |
|---------|--------------------------------------------------------------------|
| 7.6     | This command was introduced in a release earlier than Release 7.6. |

The following example shows how to clear the custom web authentication redirect URL:

(Cisco Controller) >clear redirect-url URL cleared.

#### **Related Commands**

clear transfer

clear download datatype

clear download filename

clear download mode

clear download path

clear download start

clear upload datatype

clear upload filename

clear upload mode

clear upload path

clear upload serverip

# clear stats ap wlan

To clear the WLAN statistics, use the clear stats ap wlan command.

clear stats ap wlan cisco\_ap

| •   |      | -    | -    |      |
|-----|------|------|------|------|
| ~ W | ntov | Desc | rrin | tion |
| υv  | шал  | יכטע | JIII | uvii |

cisco\_ap

Selected configuration elements.

## **Command Default**

None

## **Command History**

| Release | Modification                                                       |
|---------|--------------------------------------------------------------------|
| 7.6     | This command was introduced in a release earlier than Release 7.6. |

The following example shows how to clear the WLAN configuration elements of the access point cisco\_ap:

(Cisco Controller) >clear stats ap wlan cisco\_ap WLAN statistics cleared.

# clear stats local-auth

To clear the local Extensible Authentication Protocol (EAP) statistics, use the clear stats local-auth command.

#### clear stats local-auth

#### **Syntax Description**

This command has no arguments or keywords.

#### **Command Default**

Vone

## **Command History**

| Release | Modification                                                       |
|---------|--------------------------------------------------------------------|
| 7.6     | This command was introduced in a release earlier than Release 7.6. |

The following example shows how to clear the local EAP statistics:

(Cisco Controller) >clear stats local-auth Local EAP Authentication Stats Cleared.

#### **Related Commands**

config local-auth active-timeout config local-auth eap-profile config local-auth method fast config local-auth user-credentials debug aaa local-auth show local-auth certificates show local-auth config

show local-auth statistics

# clear stats mobility

To clear mobility manager statistics, use the **clear stats mobility** command.

## clear stats mobility

## **Syntax Description**

This command has no arguments or keywords.

## **Command Default**

None

## **Command History**

| Release | Modification                                                       |
|---------|--------------------------------------------------------------------|
| 7.6     | This command was introduced in a release earlier than Release 7.6. |

The following example shows how to clear mobility manager statistics:

(Cisco Controller) >clear stats mobility
Mobility stats cleared.

# clear stats port

To clear statistics counters for a specific port, use the **clear stats port** command.

#### clear stats port port

| •          |          | _    |     |      |
|------------|----------|------|-----|------|
| <b>~</b> 1 | ntax     | Hace | rın | tion |
| J          | y II Lan | DESC | ul  | LIVI |

port Physical interface port number.

## **Command Default**

None

## **Command History**

| Release | Modification                                                       |
|---------|--------------------------------------------------------------------|
| 7.6     | This command was introduced in a release earlier than Release 7.6. |

The following example shows how to clear the statistics counters for port 9:

(Cisco Controller) >clear stats port 9

## **Related Commands**

clear transfer

clear download datatype

clear download datatype

clear download filename

clear download mode

clear download serverip

clear download start

clear upload datatype

clear upload filename

clear upload mode

clear upload path

clear upload serverip

clear upload start

clear stats port

# clear stats radius

To clear the statistics for one or more RADIUS servers, use the clear stats radius command.

clear stats radius {auth | acct} {index | all}

## **Syntax Description**

| auth  | Clears statistics regarding authentication.                    |
|-------|----------------------------------------------------------------|
| acct  | Clears statistics regarding accounting.                        |
| index | Specifies the index number of the RADIUS server to be cleared. |
| all   | Clears statistics for all RADIUS servers.                      |

## **Command Default**

None

## **Command History**

| Release | Modification                                                       |
|---------|--------------------------------------------------------------------|
| 7.6     | This command was introduced in a release earlier than Release 7.6. |

The following example shows how to clear the statistics for all RADIUS authentication servers:

(Cisco Controller) >clear stats radius auth all

#### **Related Commands**

clear transfer

clear download datatype

clear download filename

clear download mode

clear download serverip

clear download start

clear upload datatype

clear upload filename

clear upload mode

clear upload path

clear upload serverip

clear upload start

clear stats port

# clear stats smart-lic

To clear all the Cisco Smart Software statistics, use the clear stats smart-lic command.

#### clear stats smart-lic

## **Command History**

| Release | Modification                 |
|---------|------------------------------|
| 8.2     | This command was introduced. |

The following example shows how to clear smart licensing statistics:

(Cisco Controller) >clear stats smart-lic

Initiated Smart Licensing statistics clear

## clear stats switch

To clear all switch statistics counters on a Cisco wireless LAN controller, use the clear stats switch command.

#### clear stats switch

## **Syntax Description**

This command has no arguments or keywords.

#### **Command Default**

None

## **Command History**

| Release | Modification                                                       |
|---------|--------------------------------------------------------------------|
| 7.6     | This command was introduced in a release earlier than Release 7.6. |

The following example shows how to clear all switch statistics counters:

(Cisco Controller) >clear stats switch

## **Related Commands**

clear transfer

clear download datatype

clear download filename

clear download mode

clear download path

clear download start

clear upload datatype

clear upload filename

clear upload mode

clear upload path

clear upload serverip

## clear stats tacacs

To clear the TACACS+ server statistics on the controller, use the **clear stats tacacs** command.

clear stats tacacs [auth | athr | acct] [index | all]

## **Syntax Description**

| auth  | (Optional) Clears the TACACS+ authentication server statistics. |
|-------|-----------------------------------------------------------------|
| athr  | (Optional) Clears the TACACS+ authorization server statistics.  |
| acct  | (Optional) Clears the TACACS+ accounting server statistics.     |
| index | (Optional) Specifies index of the TACACS+ server.               |
| all   | (Optional) Specifies all TACACS+ servers.                       |

#### **Command Default**

None

## **Command History**

| Release | Modification                                                       |
|---------|--------------------------------------------------------------------|
| 7.6     | This command was introduced in a release earlier than Release 7.6. |

The following example shows how to clear the TACACS+ accounting server statistics for index 1:

(Cisco Controller) >clear stats tacacs acct 1

## **Related Commands**

show tacacs summary

## clear transfer

To clear the transfer information, use the **clear transfer** command.

#### clear transfer

#### **Syntax Description**

This command has no arguments or keywords.

#### **Command Default**

None

## **Command History**

## Release Modification

7.6 This command was introduced in a release earlier than Release 7.6.

The following example shows how to clear the transfer information:

(Cisco Controller) >clear transfer

Are you sure you want to clear the transfer information? (y/n) y Transfer Information Cleared.

#### **Related Commands**

transfer upload datatype

transfer upload pac

transfer upload password

transfer upload port

transfer upload path

transfer upload username

transfer upload datatype

transfer upload serverip

transfer upload start

# clear traplog

To clear the trap log, use the **clear traplog** command.

#### clear traplog

## **Syntax Description**

This command has no arguments or keywords.

#### **Command Default**

None

## **Command History**

## **Release Modification**

7.6 This command was introduced in a release earlier than Release 7.6.

The following example shows how to clear the trap log:

(Cisco Controller) > clear traplog Are you sure you want to clear the trap log? (y/n) y Trap Log Cleared.

#### **Related Commands**

clear transfer

clear download datatype

clear download filename

clear download mode

clear download path

clear download serverip

clear download start

clear upload filename

clear upload mode

clear upload path

clear upload serverip

# clear urlacl-counters

To clear the URL ACL counters for given acl name, use the clear urlacl-counters command.

#### clear urlacl-counters

|   |   | Descr |     |
|---|---|-------|-----|
| - | , |       | . p |

 $acl\_name$ 

ACL name.

## **Command Default**

None

## **Command History**

| Release | Modification                 |
|---------|------------------------------|
| 8.3     | This command was introduced. |

This example shows how to clear the URL ACL counters for acl name - test:

(Cisco Controller) >clear urlacl-counters test

# clear webimage

To clear the custom web authentication image, use the **clear webimage** command.

#### clear webimage

## **Syntax Description**

This command has no arguments or keywords.

#### **Command Default**

Vone

## **Command History**

| Release | Modification                                                       |
|---------|--------------------------------------------------------------------|
| 7.6     | This command was introduced in a release earlier than Release 7.6. |

The following example shows how to clear the custom web authentication image:

(Cisco Controller) >clear webimage

## **Related Commands**

clear transfer

clear download datatype

clear download filename

clear download mode

clear download path

clear download serverip

clear download start

clear upload filename

clear upload mode

clear upload path

clear upload serverip

# clear webmessage

To clear the custom web authentication message, use the **clear webmessage** command.

#### clear webmessage

#### **Syntax Description**

This command has no arguments or keywords.

#### **Command Default**

None

## **Command History**

| Release | Modification                                                       |
|---------|--------------------------------------------------------------------|
| 7.6     | This command was introduced in a release earlier than Release 7.6. |

The following example shows how to clear the custom web authentication message:

(Cisco Controller) >clear webmessage Message cleared.

#### **Related Commands**

clear transfer

clear download datatype

clear download filename

clear download mode

clear download path

clear download serverip

clear download start

clear upload filename

clear upload mode

clear upload path

clear upload serverip

## clear webtitle

To clear the custom web authentication title, use the **clear webtitle** command.

#### clear webtitle

## **Syntax Description**

This command has no arguments or keywords.

#### **Command Default**

None

## **Command History**

# Release Modification7.6 This command was introduced in a release earlier than Release 7.6.

The following example shows how to clear the custom web authentication title:

(Cisco Controller) >clear webtitle Title cleared.

#### **Related Commands**

clear transfer

clear download datatype

clear download filename

clear download mode

clear download path

clear download serverip

clear download start

clear upload filename

clear upload mode

clear upload path

clear upload serverip